## **МЕХАНІЗМ ОБҐРУНТУВАННЯ ТА ПРИЙНЯТТЯ ІНВЕСТИЦІЙНИХ РІШЕНЬ ЗАСОБАМИ MS EXCEL**

Стаття присвячена оптимізації механізму обґрунтування доцільності використання інвестицій та прийняття відповідних інвестиційних рішень. Зроблені висновки відносно вирішення питань оцінки та вибору інвестиційних проектів. Надані рекомендації щодо використання деяких засобів MS EXCEL для розв'язання інвестиційних питань.

The article is devoted to optimization of mechanism of ground of expedience of the use of investments and acceptance of the proper investment decisions. Conclusions concerning the decision of questions of estimation and a choice of investment projects are made. Recommendations in relation to the use of some facilities MS EXCEL for the decision of investment questions are given.

**Постановка проблеми у загальному вигляді.** В умовах розвитку ринкових відносин в Україні необхідне створення нових підприємств та розширення, переозброєння або перепрофілювання вже існуючих. Це потребує певних вкладень інвестиційних коштів, майнових, інтелектуальних та інших ресурсів. Приватизаційні процеси також сприяють значному попиту на інвестиції. У зв'язку з цим слід приділяти особливу увагу питанням, які стосуються оптимізації механізму обґрунтування доцільності використання інвестиційних коштів.

**Аналіз досліджень і публікацій останніх років.** Питаннями та проблемами визначення та аналізу економічної ефективності інвестиційної діяльності присвячені праці багатьох зарубіжних та вітчизняних вчених-економістів та практиків. Серед українських та російських вчених можна виділити таких як: Баканов М.І., Глазунов В.Н., Ізмайлова К.В., Лахтіонова Л.А., Колтинюк Б.О., Федоренко В.Г., Шегда А.В., Шеремет А.Д., Щукін Б.М. та ін. Вони розглядаються різні аспекти та проблеми в цій області.

**Виділення невирішених раніше частин загальної проблеми.** При цьому слід відзначити, що до теперішнього часу серед зарубіжних та вітчизняних науковців не існує єдиної системи критеріїв та показників оцінювання інвестиційної привабливості підприємств, на підставі яких менеджер може прийняти рішення про доцільність здійснення того чи іншого інвестиційного проекту. Кожен автор пропонує свій підхід до оптимізації механізму вибору інвестиційних проектів.

**Постановка завдання.** Незалежно від підходу, питання, пов'язані з оцінкою та вибором інвестиційних проектів можна вирішити, використовуючи засоби табличного процесора MS Excel. У табличному процесорі Ms Excel є інструменти, які допомагають дослідити фактори, що впливають на основні показники діяльності підприємства, а також керувати вхідними даними для виконання бізнес-аналізу. Автором цієї статті вже розглядалася методика аналізу інвестицій з використанням деяких з них (Підбір параметра та Диспетчер сценаріїв) [1, с.33-41]. У цій статті будуть розглянуті інші засоби, які дозволяють оцінити інвестиційну привабливість проекту та знайти оптимальне рішення щодо використання інвестиційних коштів. Одним з таких інструментів є – Пошук рішень, другим – Таблиці підстановки.

**Виклад основного матеріалу дослідження.** Багато науковців пропонують починати оцінювання інвестиційних проектів з визначення точки беззбитковості (порогу беззбитковості) [2, с.295-300; 3, с.314-316; 4, с.438-441].

Менеджери воліють точно знати, що реалізація інвестиційної програми на підприємстві не принесе збитків. У точці беззбитковості виручка від реалізації дорівнює повній собівартості реалізованої продукції. Рівень продажів, при якому повні доходи дорівнюватимуть повній собівартості (при цьому прибуток дорівнюватиме нулю) і буде точкою беззбитковості [4, с.437-438].

Розглянемо умовний приклад (Рис.1). У стовпці В наведено розрахунок основних показників господарської діяльності підприємства у разі застосування інвестиційних коштів.

|                 | А                               | в      | Ć        | D |  |  |  |  |
|-----------------|---------------------------------|--------|----------|---|--|--|--|--|
|                 | Ціна одиниці продукції, грн.    | 24     | 24       |   |  |  |  |  |
|                 | Собівартість одиниці            |        |          |   |  |  |  |  |
| 2               | продукції, грн.                 | 11     | 11       |   |  |  |  |  |
| 3               | підприємства                    | 55     | 55       |   |  |  |  |  |
| 4               | Зарплата 1 робітника, грн.      | 850    | 850      |   |  |  |  |  |
| 5               |                                 |        |          |   |  |  |  |  |
| 6               | Розрахунок основних показників  |        |          |   |  |  |  |  |
| 7               | Обсяг продукції, одиниць        | 12000  | 8146,552 |   |  |  |  |  |
|                 | Виручка від реалізації          |        |          |   |  |  |  |  |
| 8               | продукції, грн.                 | 288000 | 195517,2 |   |  |  |  |  |
| 9               | Собівартість продукції, грн.    | 132000 | 89612,07 |   |  |  |  |  |
| 10 <sup>1</sup> | Витрати на зарплату, грн.       | 46750  | 46750    |   |  |  |  |  |
| 11              | Витрати на рекламу, грн.        | 500    | 500      |   |  |  |  |  |
| 12 <sub>2</sub> | % накладних витрат              | 30     | 30       |   |  |  |  |  |
| 13 <sup>°</sup> | Накладні витрати, грн.          | 86400  | 58655,17 |   |  |  |  |  |
|                 | Повна собівартість              |        |          |   |  |  |  |  |
|                 | 14 реалізованої продукції, грн. | 265650 | 195517,2 |   |  |  |  |  |
|                 | Прибуток від реалізації,        |        |          |   |  |  |  |  |
| 15              | грн.                            | 22350  | 0        |   |  |  |  |  |
| 16              |                                 |        |          |   |  |  |  |  |

Рис.1. Розрахунок точки беззбитковості засобом Пошук рішень

Для визначення точки беззбитковості в Ms Excel існує спеціальний засіб – Пошук рішень. Він застосовується тоді, коли треба знайти значення, яке залежить від інших значень. При цьому на зміну деяких значень можна накласти певні обмеження. Отже, Пошук рішень дає змогу розв'язувати задачі з багатьма параметрами і з обмеженнями [2, с.269-273; 5, с.143-146].

Для реалізації поставленого завдання слід: визначити цільову комірку, значення якої має містити формулу з посиланнями на всі комірки діапазону, включені в розрахунки (у нашому випадку – це комірка з формулою визначення прибутку від реалізації); визначити параметри управління – комірки, значення яких змінюються (у нашому випадку – це комірка з обсягом продукції); створити обмеження для комірок, які змінюються. Кожне обмеження в математичному записі можна представити як F V B, де F – деяка функція, V– одне з відношень =, >= або <=, B – дійсне число.

Для виконання розрахунку точки беззбитковості скопіюємо стовпець В у стовпець С. Використовуючи засіб Пошук рішень треба отримати прибуток на рівні 0 (комірка С15), проводячи зміну обсягів продукції (комірка С7). Під час роботи Пошук рішень підбиратиме значення цього параметра доти, поки не отримає оптимальне значення. Приймаючи в якості початкової точки значення показника прибутку від

реалізації Пошук рішень знайде таке значення проданих одиниць продукції (яке і є точкою беззбитковості), при якому в область прибутку повертається нульове значення.

Для реалізації даного завдання слід встанови табличний курсор в комірку С15, вибрати пункт "Сервис/Поиск решения" і в діалоговому вікні, що відкрилося (Рис.2), задати наступні параметри: адресу цільової комірки С15 і дію досягнення значення 0; задати комірку, значення якої будуть змінюватися (С7); за допомогою кнопки "Добавить" додати обмеження у вигляді обмежень С8=С14 та С7>=0. Після визначення всіх параметрів вікна "Поиск решения" активізують кнопку "Выполнить". Після завершення оптимізації відкриється діалогове вікно "Результаты поиска решения", у якому треба встановити перемикач "Сохранить найденное решение" (при необхідності можна зберегти результат у вигляді сценарію або відновити початкові значення).

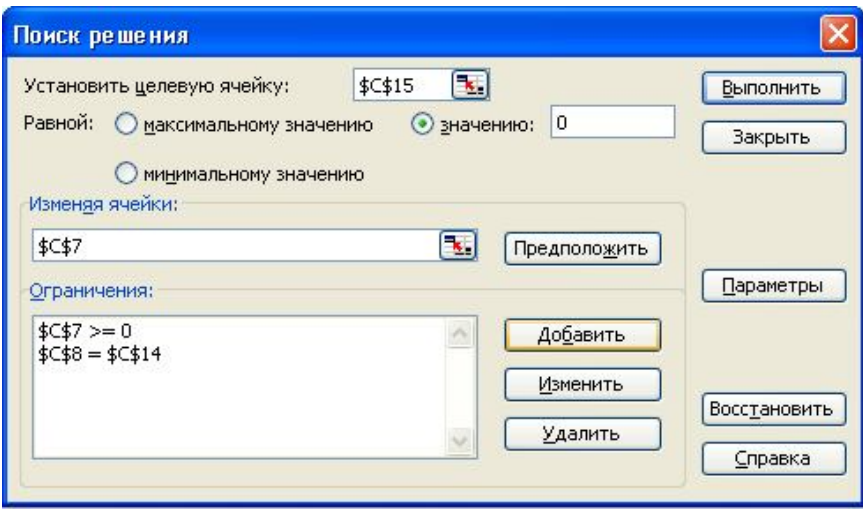

Рис.2. Вікно Поиск решения

Як бачимо з Рис.1 поріг беззбитковості досягається при обсязі продажу – 8146,6 одиниць продукції. Обсяг продажів нижче цього рівня обернеться для підприємства збитками, а вище - буде приносити підприємству прибуток.

Засіб Пошук рішень є цінним, оскільки дозволяє дослідити вплив на прибуток різних факторів: обсягу реалізованої продукції, ціни одиниці продукції, собівартості одиниці продукції.

Розглянутий механізм може слугувати менеджеру швидким та простим засобом перевірки доцільності проекту, який пропонується до реалізації. Адже мета інвестування виправдана в тому випадку, якщо величина очікуваного прибутку буде перевищувати величину інвестицій. При цьому слід враховувати, що якщо беззбиткова величина продажу продукції перевищує самий оптимістичний розмір можливих продаж, то даний проект менеджери повинні відхилити [4, с.441].

Розглянемо застосування іншого засобу Ms Excel. За допомогою Таблиць підстановок можна оцінити вплив одного чи декількох параметрів на деяку величину чи декілька величин з метою прийняття рішень. На прикладі, що ми розглядаємо, розглянемо вплив зміни одного параметра (ціни одиниці продукції) на величину прибутку від реалізації. Основною формулою розв'язання задачі є формула визначення прибутку.

Для побудови такої таблиці необхідно виконати такі дії: попередньо заповнити діапазон комірок зі списком початкових значень D2:D15 та діапазон комірок E2:G2 з формулами. Далі потрібно виділити діапазон D2:G15 та виконати команду "Данные – Таблица подстановки". У діалоговому вікні, що відкриється (Рис.3), треба вказати:

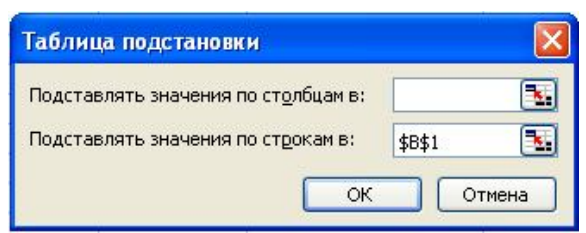

Рис.3. Вікно Таблиці підстановки (варіант впливу одного параметра)

У результаті менеджер отримає таблицю (Рис.4), яка відображає отримання потрібного результату (прибутку) залежно від зміни певного параметру (в нашому випадку – ціни одиниці продукції). Як бачимо, ми отримаємо таблицю з багатьма варіантами. Наприклад, при встановленні ціни на рівні 26 грн. ми отримаємо прибуток на рівні 39150 грн., а при 28 грн. – 55950 грн. Таких варіантів може бути багато.

|    | А                                                    | B      | C | D                               | E                                            | F                                                     | G                                |
|----|------------------------------------------------------|--------|---|---------------------------------|----------------------------------------------|-------------------------------------------------------|----------------------------------|
|    | Ціна одиниці продукції, грн.                         | 24     |   | Ціна одиниці<br>продукції, грн. | Виручка від<br>реалізації<br>продукції, грн. | Повна собівартість<br>реалізованої<br>продукції, грн. | Прибуток від<br>реалізації, грн. |
|    | Собівартість одиниці                                 |        |   |                                 |                                              |                                                       |                                  |
|    | продукції, грн.                                      | 11     |   | 24                              | 288000                                       | 265650                                                | 22350                            |
| 3  | підприємства                                         | 55     |   | 25                              | 300000                                       | 269250                                                | 30750                            |
| 4  | Зарплата 1 робітника, грн.                           | 850    |   | 26                              | 312000                                       | 272850                                                | 39150                            |
| 5  |                                                      |        |   | 27                              | 324000                                       | 276450                                                | 47550                            |
| 6  | Розрахунок основних показників                       |        |   | 28                              | 336000                                       | 280050                                                | 55950                            |
|    | Обсяг продукції, одиниць                             | 12000  |   | 29                              | 348000                                       | 283650                                                | 64350                            |
|    | Виручка від реалізації                               |        |   |                                 |                                              |                                                       |                                  |
| 8  | продукції, грн.                                      | 288000 |   | 30                              | 360000                                       | 287250                                                | 72750                            |
| 9  | Собівартість продукції, грн.                         | 132000 |   | 31                              | 372000                                       | 290850                                                | 81150                            |
| 10 | Витрати на зарплату, грн.                            | 46750  |   | 32                              | 384000                                       | 294450                                                | 89550                            |
| 11 | Витрати на рекламу, грн.                             | 500    |   | $\overline{33}$                 | 396000                                       | 298050                                                | 97950                            |
| 12 | % накладних витрат                                   | 30     |   | 34                              | 408000                                       | 301650                                                | 106350                           |
| 13 | Накладні витрати, грн.                               | 86400  |   | 35                              | 420000                                       | 305250                                                | 114750                           |
| 14 | Повна собівартість<br>  реалізованої продукції, грн. | 265650 |   | 36                              | 432000                                       | 308850                                                | 123150                           |
|    | Прибуток від реалізації,<br>15 грн.                  | 22350  |   | 37                              | 444000                                       | 312450                                                | 131550                           |
| 16 |                                                      |        |   |                                 |                                              |                                                       |                                  |

Рис.4. Вікно розрахунку впливу ціни на величину прибутку

Тепер за допомогою Таблиці підстановки оцінимо вплив двох параметрів – ціни та собівартості одиниці продукції на величину прибутку. Для цього треба заповнити комірки D3:D15 значеннями ціни, комірки E2:G2 - значеннями собівартості. У комірку D2 ввести формулу розрахунку прибутку, яка є загальною для всієї таблиці. Потім треба виділити діапазон D2:G15 та виконати команду "Данные – Таблица подстановки". У діалоговому вікні, що відкриється (Рис.5), треба вказати:

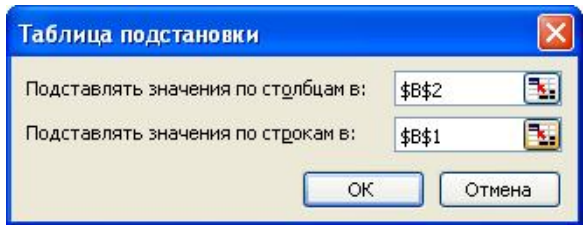

Рис.5 Вікно Таблиці підстановки (варіант впливу двох параметрів)

У результаті менеджер отримає таблицю (Рис.6), яка відображає отримання прибутку залежно від зміни двох параметрів (в нашому випадку – ціни та собівартості одиниці продукції). Так, при ціні 26 грн. і зниженні собівартості до 10 грн. можна отримати прибуток на рівні 51150 грн., а до 9 грн. – на рівні 63150 грн. Таких варіантів як ми бачимо багато.

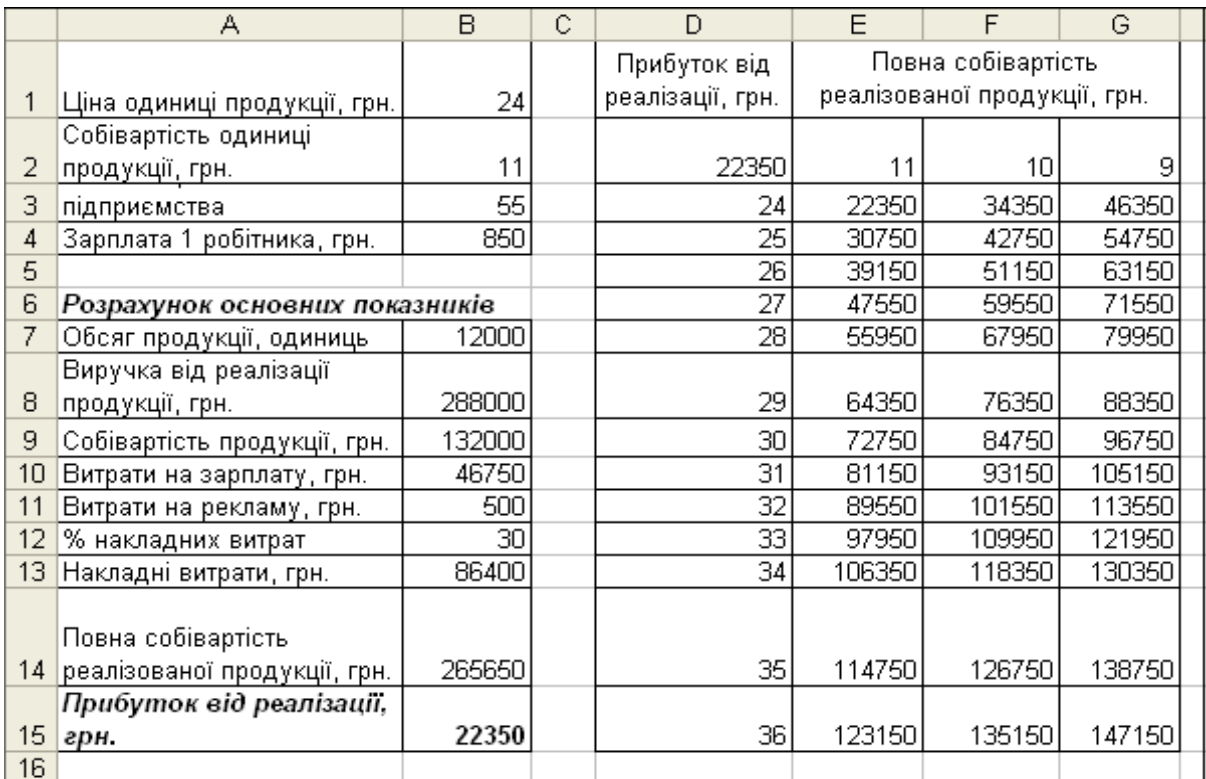

Рис.6. Вікно розрахунку впливу ціни та собівартості на величину прибутку

**Висновки даного дослідження і перспективи.** Оцінюючи той чи інший проект менеджери повинні вирішити: чи є інвестиційний проект реалістичним та життєздатним, припустимим за ризиком; який обсяг інвестиційних коштів потребує проект і чи достатньо для цього власних коштів підприємства; чи є проект достатньою мірою економічно ефективним; чи покриватимуть очікувані фінансові результати витрати та ін.

Вирішити ряд з цих питань можна такими засобами Ms Excel, як Пошук рішень та Таблиці підстановки. Застосування їх є однією з умов забезпечення об'єктивної оцінки доцільності використання інвестиційних коштів та їх економічної ефективності.

## **Література**

- 1. Орлик О.В., Єсіна О.Г. Підтримка інвестиційних рішень засобами MS Excel //Науковий вісник. ОДЕУ. Всеукраїнська асоціація молодих науковців. – Наука: економіка, політологія, історія. – 2006. -  $N_21(21)$ . – Одеса, 2006. – С.33-41.
- 2. Карлберг Конрад. Бизнес-анализ с помощью Excel 2000. М.: Издательский дом «Вильямс», 2000. – 480 с.
- 3. Федоренко В.Г. Інвестознавство. К.: МАУП, 2002. 408 с.
- 4. Шегда А.В. Основы менеджмента. К.: Знания, 1998. 512 с.

5. Дибкова Л.М. Інформатика та комп'ютерна техніка. – К.: Академія, 2002. – 320 с.